# **Plataforma para la Enseñanza de la Capa Física de LTE R8 Usando Matlab**

Ing. John Madrigal<sup>a1</sup>, Ing. Daniel Altamirano M.Sc.<sup>a</sup>, Ing. Rubén León M.Sc.<sup>a</sup>

<sup>a</sup>Departamento de Eléctrica y Electrónica, Universidad de las Fuerzas Armadas – ESPE, Av. General Rumiñahui S/N, Sangolquí, Ecuador jamadrigal@espe.edu.ec, cdaltamirano@espe.edu.ec, rdleon@espe.edu.ec

**Resumen.** El presente trabajo muestra el desarrollo de una plataforma amigable con el usuario para la enseñanza de conceptos fundamentales de la capa física de una red LTE Release 8 (R8), basada en las herramientas de MATLAB/SIMULINK. La plataforma busca ser un aporte a la formación de un Ingeniero en Telecomunicaciones tomando como base los tópicos de la asignatura de Redes de Nueva Generación que se dicta en la Universidad de las Fuerzas Armadas ESPE. Una vez definidos los temas se procedió a implementar el código necesario para obtener como resultados gráficas del BER correspondientes a diferentes modelos de canal y opciones de modulaciones, codificación de canal, ecualización, multiple input multiple output (MIMO), así como observar mallas de recursos y el espectro de señales para que de esta manera que el usuario final pueda realizar un análisis comprensivo y analítico de lo que sucede en la capa física de LTE R8.

**Palabras Claves:** LTE, MATLAB, SIMULINK, R8, BER, AWS, Physical Layer, Access Network

### **1 Introducción**

LTE (*Long Term Evolution*) es el estándar de comunicaciones móviles desarrollado por la 3GPP, en el cual se ha rediseñado su capa física en comparación con sistemas 2G y 3G, incluyendo tecnologías como *(Orthogonal Frequency Division Multiplex)* OFDM, MIMO [1] [2] [3] y de manera específica en su enlace de subida una versión de OFDM para optimizar el espectro disponible y la autonomía del dispositivo de usuario [4].

La tecnología LTE es de gran impacto en la sociedad puesto que el despliegue de estas redes están migrando hacia este nuevo estándar que brinda mejores prestaciones al usuario (i.e. proporcionar una velocidad de descarga de hasta 300 Mbps para el enlace de bajada en su Release 8). [1]

Actualmente, la Corporación Nacional de Telecomunicaciones CNT EP tiene asignado un espectro de 20 MHz en la Banda 4 de AWS (*Advanced Wireless Services*) y es la pionera en el Ecuador en brindar esta tecnología a sus usuarios. De igual manera las otras operadoras de telefonía móvil están siguiendo el mismo camino. [5]

La migración hacia esta nueva tecnología requerirá de profesionales capacitados en el área, por lo que el presente trabajo tiene por objetivo la creación de una plataforma que permita entender el funcionamiento de la capa física de LTE, beneficiando directamente a estudiantes y profesionales afines al campo.

La plataforma dispone de una interface gráfica amigable para el usuario la cual permite escoger el tipo de simulación que este quiera realizar entre las cuales se encuentran los siguientes módulos:

- Codificación de Banda Base
- Modulación
- Modelamiento de Canal
- SISO (*Single Input, Single Output*)
- SIMO (*Single Input, Multiple Output*)
- Modos de Transmisión
- Adaptación de Enlace

Cada una de las simulaciones permitirá contrastar lo aprendido en la teoría mediante gráficas del *Bit Error Rate* (BER), observar efectos de desvanecimiento debido a la movilidad del usuario su impacto en la relación señal/ruido y diagrama de constelación de diferentes modulaciones así como la asignación de recursos, entre otros.

 $\begin{bmatrix} 30 \end{bmatrix}$ 

Los avances de LTE no han parado ya que para el fin del presente año se tiene previsto que se haga el lanzamiento del Release 12 el cual tiene mejoras en la modulación, MIMO, agregación de portadora, celdas inteligentes, entre otras [6].

 $\left\{ \begin{array}{c} 31 \end{array} \right\}$ 

## **2 Metodología**

El desarrollo de esta plataforma ha sido llevada a cabo mediante una exhaustiva investigación bibliográfica de sistemas de comunicación digital, entre los más relevantes el texto "*Understanding LTE with MATLAB*" [1] en el cual se describe diferentes simulaciones de manera individual de tópicos de LTE. Una vez culminada esta revisión se han definido conceptos claves para la implementación de las simulaciones y se los ha organizado para un fácil entendimiento de los estudiantes.

La implementación de esta plataforma hace uso de objetos, los cuales permiten utilizar elementos de los Toolbox que se encuentran en SIMULINK como funciones las que requieren ser inicializadas con los parámetros requeridos para cada caso. En la Tabla 1 se muestra un ejemplo de la inicialización de un Modulador QPSK como objeto de sistema.

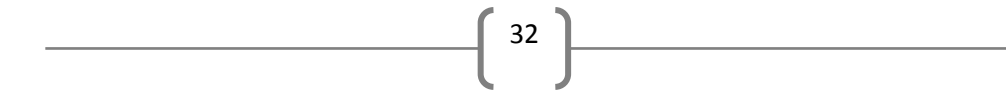

**Tabla 1.** Ejemplo de Inicialización de un Objeto de Sistema

| $Modulador$ $Q$ PSK =               |                       |
|-------------------------------------|-----------------------|
| comm.QPSKModulator('BitInput',true) |                       |
| <b>Variable</b>                     | Modulador QPSK        |
| <b>Tipo de Toolbox</b>              | comm                  |
| <b>Objeto del Toolbox</b>           | <b>OPSKM</b> odulator |
| <b>Parámetros</b>                   | 'BitInput', true      |

De esta manera, al objeto, se lo puede usar en un Script de MATLAB y para que este concepto sea más claro se muestra la Fig 1, en la cual se observa la diferencia entre utilizar una función del Toolbox en SIMULINK y en MATLAB.

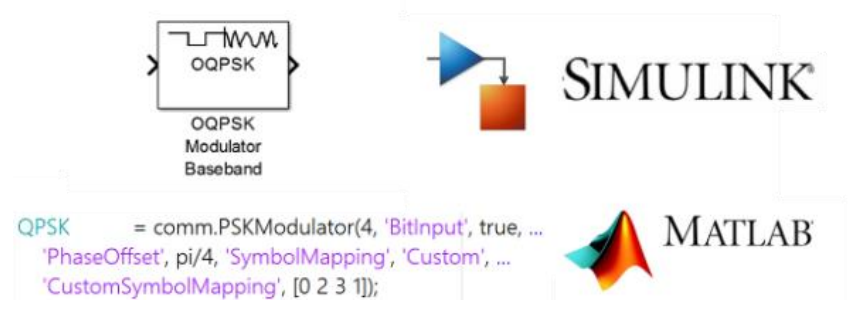

**Fig 1.** Objeto del Sistema: SIMULINK, MATLAB.

Las simulaciones han sido estructuradas secuencialmente, de esta forma la persona que esté trabajando con la plataforma realizará un proceso desde los conceptos básicos hasta llegar a una simulación de la transmisión y recepción de datos de un sistema que incluye todo el procesamiento de la capa física de LTE R8.

### **3 Resultados y Discusión**

Se logró implementar una plataforma la cual contiene simulaciones de los aspectos fundamentales de la capa física mediante MATLAB, lo que permite entender de mejor manera la teoría de las tecnologías habilitadoras de LTE R8 [7], en la Figura 2 se muestra la interfaz diseñada para la plataforma, a esta se la ha denominado LTE Framework.

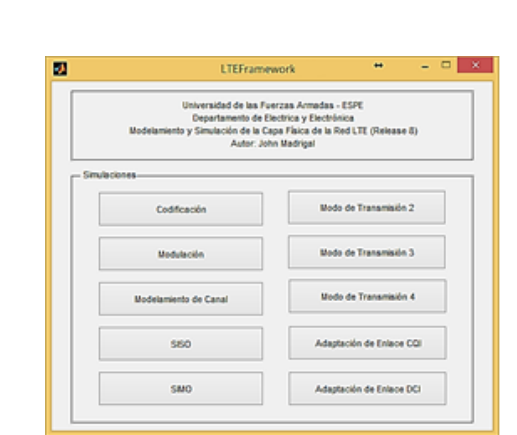

33

#### **Fig 2.** Interfaz Gráfica de LTE Framework

La primera simulación que se puede realizar es la de Codificación de banda base, en la cual se pueden encontrar aspectos como codificación Viterbi, Soft o Turbo [8], que básicamente permiten alta robustez del tren de bits cuando existe ruido en el canal. Este módulo permite realizar comparaciones de desempeño a través del BER de las diferentes codificaciones. Los parámetros configurables en esta simulación son: Tamaño de la Trama, Número de Errores, Número de Bits a transmitirse y la Relación Señal/ Ruido Eb/No máxima. La interfaz de esta simulación se muestra en la Fig 3.

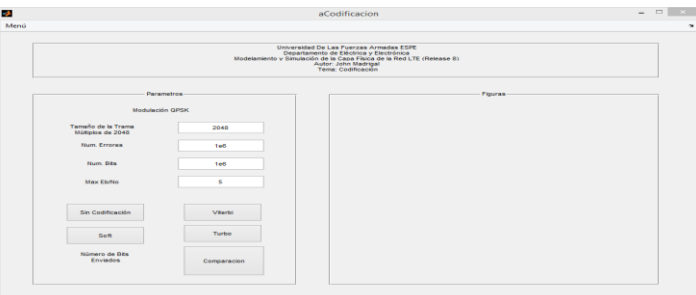

**Fig 3.** Interfaz de la Simulación: Codificación

El resultado de ejecutar la comparación se observa en la Fig 4, esta gráfica puede ser únicamente obtenida después de que se haya ejecutado las simulaciones anteriores. En esta simulación el resultado es la Gráfica del BER, en esta se puede notar que en 1dB de Turbo, en 3dB con Viterbi con decisión suave, en 5dB de Viterbi con decisión dura se tiene el mismo valor de BER de aproximadamente  $4 \times 10^{-4}$  con lo cual se demuestra claramente la superioridad de la codificación/decodificación Turbo, la cual tuvo que realizar 6 iteraciones para lograr ese rendimiento lo que implica una carga computacional más alta que los demás algoritmos.

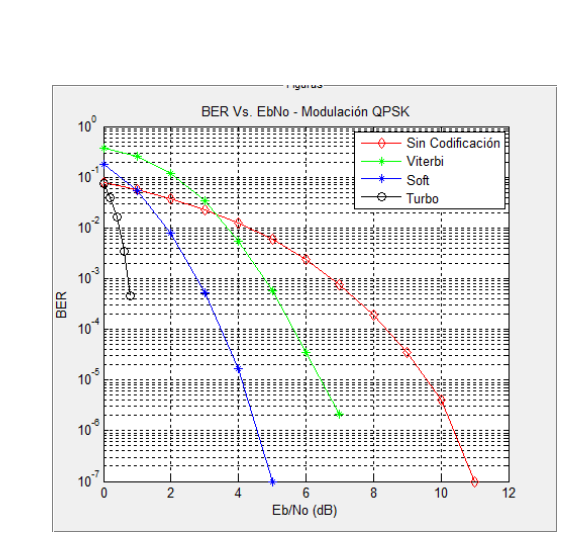

 $34$ 

**Fig 4.** Comparación del BER.

El diagrama de flujo que tiene esta simulación se ilustra en la Fig 5, en donde se observa cómo se realizará la simulación y como está diseñada la lógica de programación.

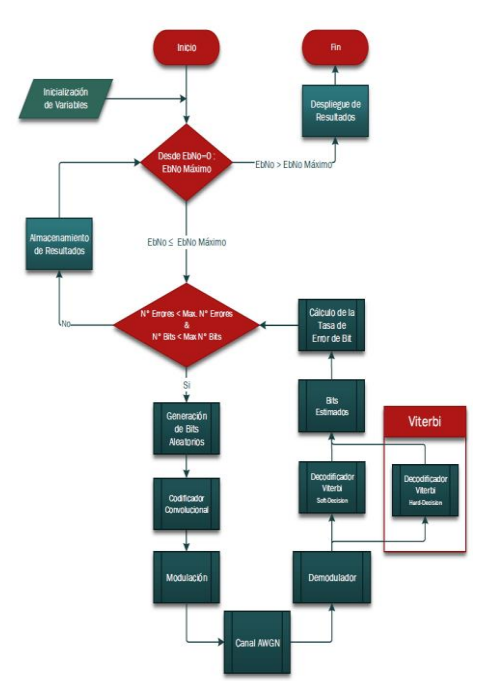

**Fig 5.** Diagrama de Flujo. Simulación: Codificaciones

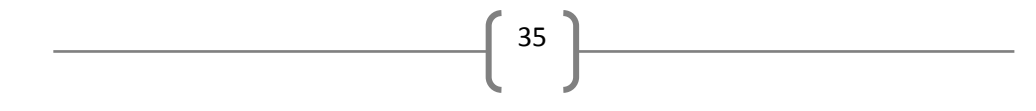

Otro tema fundamental de LTE R8 es el módulo de la modulación. La interfaz diseñada es similar a la anterior en estructura pero con más opciones de simulación para ejecutar, esta se observa en la Fig 6.

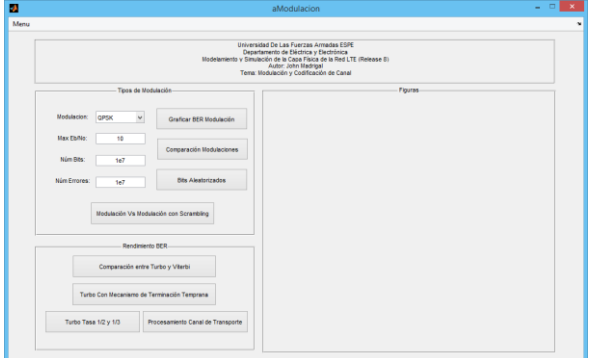

**Fig 6.** Interfaz de la Simulación: Modulación

Para esta simulación se ha hecho uso de los objetos del sistema descritos en la Tabla 2. Los resultados que se obtendrán serán los teóricos y simulados para las primeras dos opciones. Mediante estas simulaciones se podrá comprender de mejor manera cual es el desempeño de las diferentes modulaciones en la transmisión y analizar cuál es la modulación más robusta dependiendo de la Relación Señal/Ruido que se requiera.

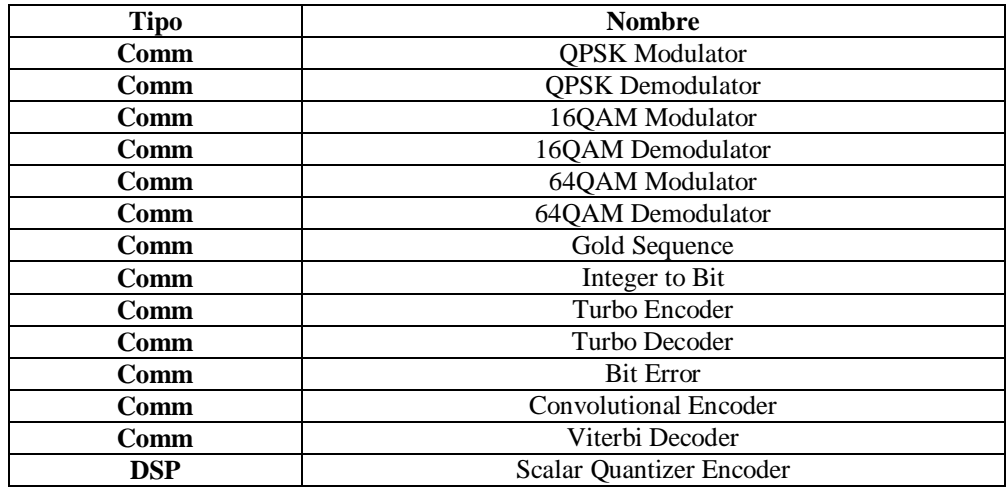

**Tabla 2.** Objetos del Sistema Utilizados.

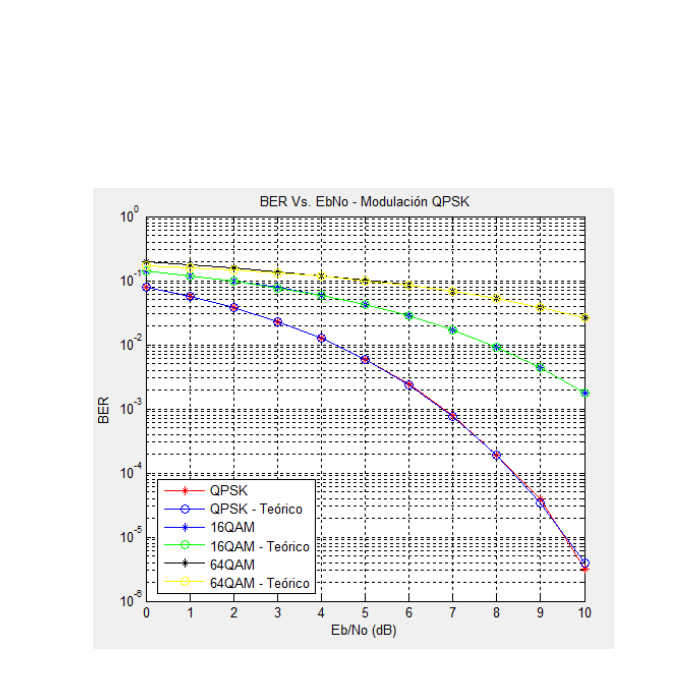

36

**Fig 7.** Comparación de Modulaciones

En la Fig 7 se observa el resultado de la Comparación de Modulaciones y en la Fig 8 se aprecia cómo afecta la tasa de código y modulación en el BER:

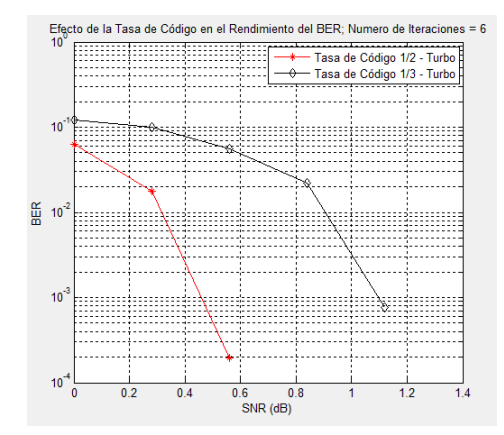

**Fig 8.** Efecto de la Tasa de Código y Modulación en el BER

Un ejemplo en donde se observa el comportamiento de las señales es en el modo de transmisión 2 el cual es se denomina Diversidad de Transmisión [9] [10] en este la misma información de un usuario es enviada por dos o más antenas en donde se hace uso de MIMO, este permite mitigar los efectos de desvanecimiento y de múltiples trayectos que

se producen en el canal. En esta simulación se maneja un número de parámetros configurable más amplio que en las anteriores como se observa en la Fig 9.

 $\left\{ \begin{array}{c} 37 \end{array} \right\}$ 

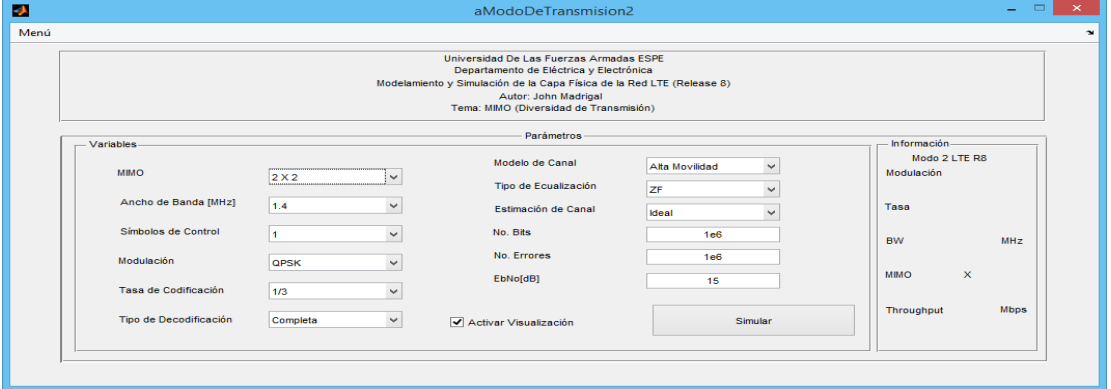

**Fig 9.** Interfaz de la Simulación: Modo de Transmisión 2

Los parámetros configurables en esta se muestran a continuación:

- MIMO: 2X2/4X4
- Ancho de Banda: 1.4/3/5/10/15/20 MHz
- Símbolos de Control: 1/2/3
- $\bullet$  Modulación: QPSK/16QAM/64QAM
- Tasa de Codificación: 1/3 ; 1/2
- Tipo de Decodificación: Completa/Terminación Temprana
- Modelo de Canal: Alta/Baja Movilidad
- Tipo de Ecualización: ZF/MMSE
- Estimación de Canal: Ideal/Interpolación
- Número de Bits : 1e6
- Número de Errores: 1e6
- Relación Señal Ruido: 15 dB
- Visualización: Activa/Desactivada

Los resultados que se muestran son:

**Gráfica del BER.-** Esta permite analizar el desempeño del sistema en función del BER a cierta Relación Señal/Ruido.

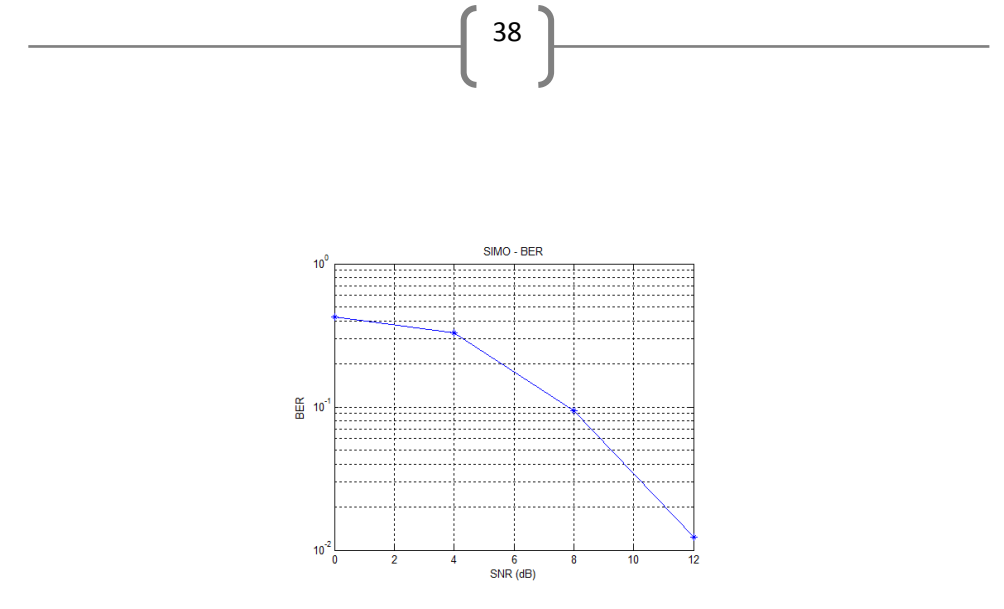

**Fig 10.** BER del Modo de Transmisión 2

**Señales OFDM.-** Es la señal generada por el código realizado, se muestra en color naranja la señal enviada, en color celeste la recibida antes de la ecualización y la señal en azul la señal ecualizada, esto para un SNR = 8dB.

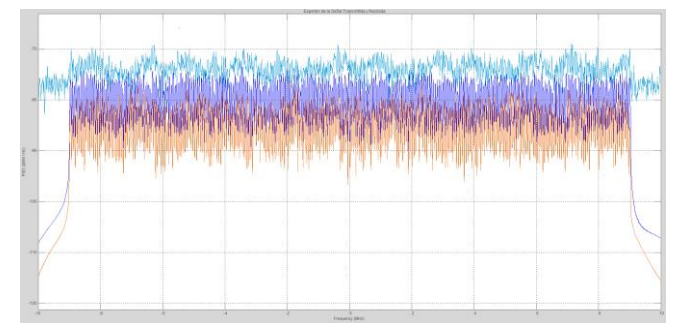

**Fig 11.** Señales OFDM Transmitida, Antes y Después de la Ecualización

**Constelación.-** Constelación de la señal antes y después de la ecualización.

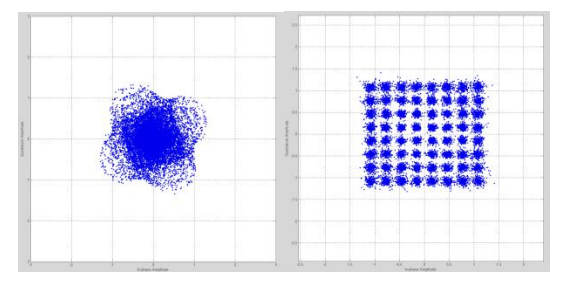

**Fig 12.** Constelación Antes y Después de la Ecualización

**Throughput del Sistema.-** Throughput teórico del sistema basado en los bloques de transporte.

39

**Malla de Recursos.-** La malla de recursos se muestra de la última trama que fue enviada.

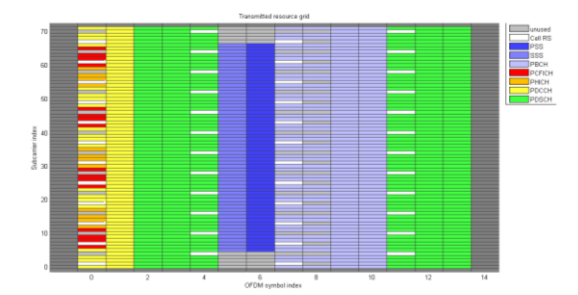

**Fig 13.** Malla de Recursos, Última Ranura Transmitida

La plataforma permite realizar un sin número de simulaciones de la capa física debido a las combinaciones que se pueden realizar, en función de los interés particulares de cada usuario. Los resultados obtenidos del desarrollo de esta plataforma permiten entender el funcionamiento de los diferentes aspectos de la capa física de un sistema LTE R8, así como su arquitectura. De igual manera personas afines al campo podrán actualizar sus conocimientos e inclusive aclarar ciertos aspectos que hayan sido confusos durante su vida académica.

En la última versión de MATLAB R2014a está disponible un Toolbox de LTE el cual permite realizar simulaciones y generar señales de referencia, el que está ligado directamente al diseño, simulación y verificación de sistemas LTE y LTE-Advanced.

### **4 Conclusiones**

- Se ha desarrollado una plataforma que realiza diferentes simulaciones, las cuales permiten una mejor comprensión de la Capa Física de la Red LTE (R8).
- La herramienta facilita tanto a docentes como a estudiantes visualizar las definiciones inmersas en LTE R8.
- El uso de la plataforma puede orientarse a alumnos de últimos niveles de ingeniería en Telecomunicaciones así como a profesionales y técnicos de la rama que deseen vincularse al conocimiento de este estándar.
- Mediante los modos de transmisión se observa cómo se comportan las señales en un canal, aplicando modelos estadísticos como el EVA o EPA y a su vez modelos teóricos de baja y alta movilidad, con la finalidad de aclarar conceptos

inmersos dentro de estos, como el efecto Doppler. Las gráficas del BER como función de la Relación Señal/Ruido, a su vez nos permiten concluir que el modo de transmisión 2 con un MIMO de 4X4 tiene mejor rendimiento que los demás, mientras que en los modos 3 y 4 la velocidad de transmisión se duplica y cuadriplica respectivamente al modo 2.

 $\left\lceil \begin{array}{c} 40 \end{array} \right\rceil$ 

## **5 Referencias**

- [1] H. Zarrinkoub, Understanding LTE with MATLAB, Massachusetts: Wiley, 2014.
- [2] C. B. Sankaran, «Data Offloading Techniques in 3GPP Rel-10 Networks: A Tutorial,» *IEEE Communications Magazine,* vol. June, pp. 46-53, 2012.
- [3] D. L. Y. W. J. L. H.-H. C. Mugen Peng, «Self-Configuration and Self-Optimization in LTE-Advanced Heterogeneous Networks,» *IEEE Communications Magazine,* vol. May, pp. 36-45, 2013.
- [4] J. M. J. C. H. J. J. Y. P. Z. Aleksandar Damnjanovic, «UE's Role in LTE Advanced Heterogeneous Networks,» *IEEE Communications Magazine,* vol. February, pp. 164- 176, 2012.
- [5] GSACOM, «GSM/3G MARKET/TECHNOLOGY UPDATE,» Global Mobile Suppliers Association, 2014.
- [6] GSACOM, «LTE Release 12 and Beyond,» *GSACOM,* 2014.
- [7] Agilent, «System Overview, Product development and Test challenges.,» *Agilent Products,* vol. Agosto, pp. 1-12, 2009.
- [8] N. K, «A novel arq technique using the turbo coding principle,» *IEEE Communications Letters,* pp. 49-51, 1997.
- [9] J. Z. R. G. Illa Kolani, «LTE Optimal Transmission Mode Selection Guidelines over MIMO,» *WSEAS TRANSACTIONS on COMMUNICATIONS ,* vol. 10, nº 12, pp. 538-547, 2013.
- [10] «Análisis de señales MIMO de los estándares WiMAX™, LTE y WLAN,» *Tecnologías Inalámbricas,* vol. Noviembre, pp. 26-29, 2013.

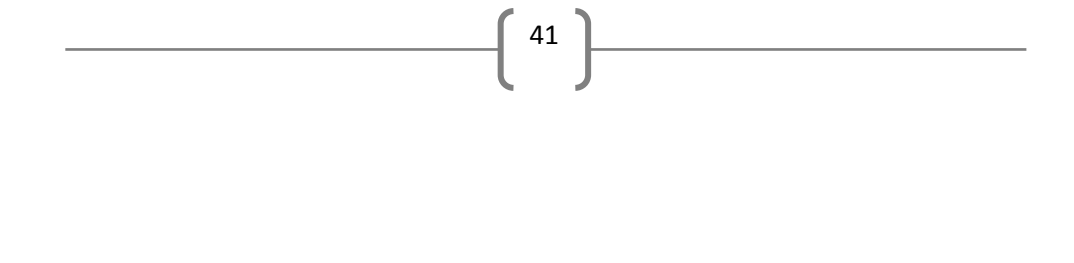

# **Agradecimientos**

Agradezco a Daniel Altamirano y a Rubén León por su excelente disposición para que los estudiantes y ex estudiantes del Departamento de Eléctrica y Electrónica podamos desarrollarnos de tal forma que nuestra investigación pueda ser compartida mediante este entorno y de esta manera ayudar con un granito de arena.